### **BREVE GUIDA SULL'UTILIZZO DI TELEGRAM**

### **PREMESSA**

Telegram è una delle migliori app di messaggistica istantanea: è totalmente gratis, è fruibile su smartphone, tablet, computer e Web senza dover effettuare escamotage e garantisce un elevato livello di sicurezza delle conversazioni grazie al sistema di crittografia utilizzato. Scaricare quest'applicazione, a prescindere da quello che è il dispositivo in tuo possesso, è semplicissimo e facilmente intuibile.

## **COME FARE IL DOWNLOAD**

Se stai utilizzando uno smartphone oppure un tablet basato su Android puoi scaricare ed installare Telegram attraverso il Play Store.

Quando visualizzi la schermata principale del Play Store, fermati sulla lente d'ingrandimento che si trova in alto sulla destra, digita telegram e seleziona il nome dell'applicazione fra i risultati della ricerca che ti vengono mostrati. In seguito, premi sui pulsanti Installa e Accetto per scaricare Telegram sul tuo smartphone o tablet.

Una volta completata la procedura di download e di installazione di Telegram, premi il pulsante Apri nella finestra del Play Store per iniziare immediatamente a sfruttare l'app. In alternativa, puoi avviare Telegram pigiando sulla sua icona (quella con lo sfondo azzurro e l'aeroplano di carta in primo piano) che trovi nella schermata principale del tuo device Android oppure nel menu in cui vengono raggruppate tutte le applicazioni che sono state installate.

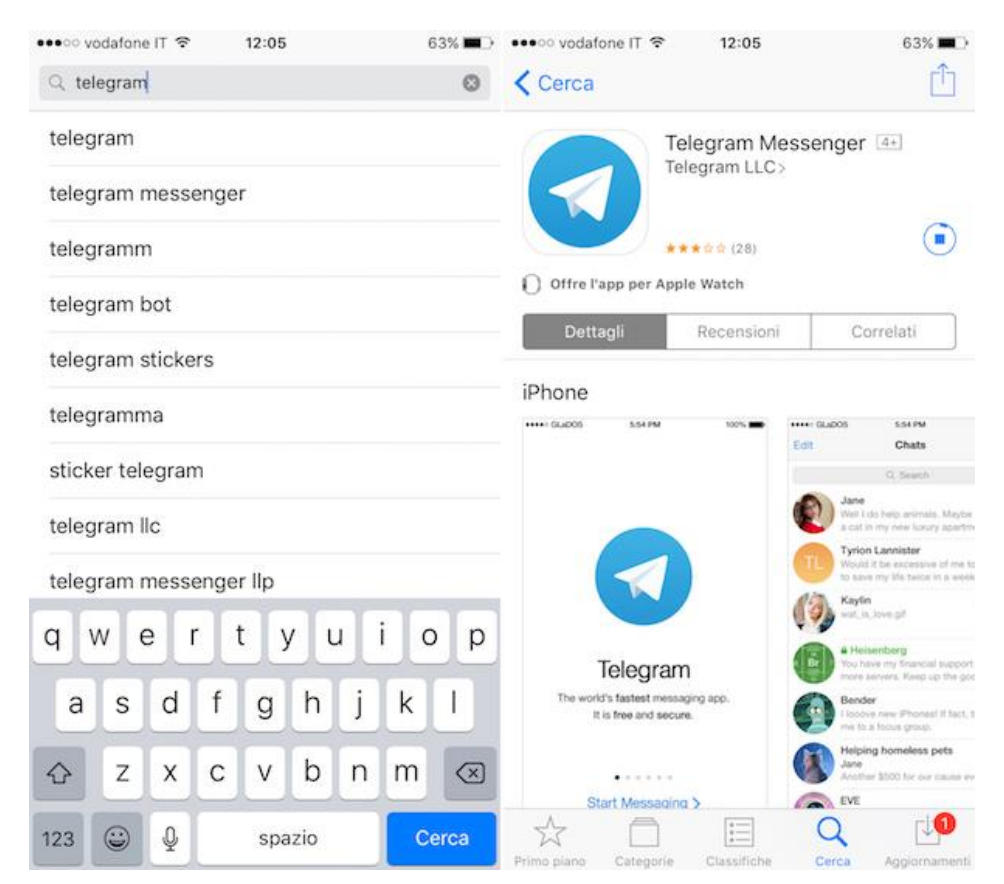

Sistema IOS:

Se invece stai utilizzano un dispositivo iOS, iPhone o iPad che sia, puoi effettuare il download di Telegram tramite l'App Store.

Per scaricare Telegram sul tuo dispositivo devi accedere alla home screen, aprire l'App Store (l'icona azzurra con la lettera "A" al centro che si trova nella home screen dell'iDevice), fermarti sulla scheda Cerca che sta in basso a destra, digitare telegram nell'apposito campo in alto e tappare sul pulsante Cerca annesso alla tastiera virtuale a schermo.

Successivamente premi l'icona dell'applicazione dai risultati di ricerca che vedi comparire, fai tap sul bottone Ottieni e poi su quello Installa. Per concludere, digita la password del tuo ID Apple (oppure poggia il dito sul sensore Touch ID, se il tuo dispositivo lo supporta) in modo tale da avviare la procedura per lo scaricamento.

Una volta ultimata tutta la procedura di download e d'installazione, pigia sul pulsante Apri apparso a schermo per iniziare subito a massaggiare con Telegram sul tuo iDevice. In alternativa, puoi avviare l'applicazione pigiando sulla sua icona che è stata aggiunta nella schermata home del dispositivo.

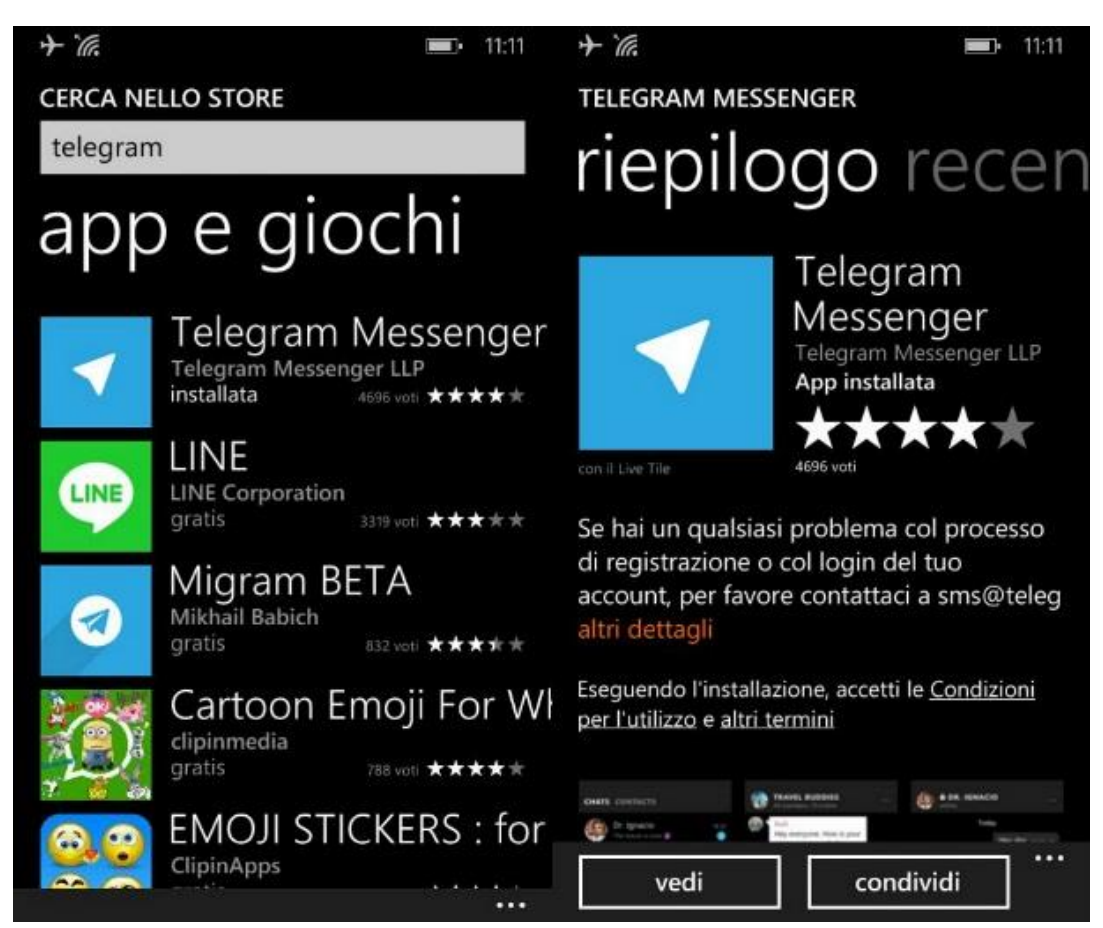

# Windows Phone

Se invece quello in tuo possesso è uno smartphone Windows Phone, per scaricare Telegram devi innanzitutto avviare il Windows Phone Store (l'icona del sacchetto della spesa con la bandierina di Windows "stampata" al centro).

Dopodiché devi pigiare sull'icona della lente d'ingrandimento che si trova in basso e devi cercare telegram.

Nella schermata che a questo punto ti viene mostrata, fai tap sull'icona di Telegram e poi sul bottone Installa che sta in basso a sinistra dopodiché pigia su Consenti per avviare prima il download e poi la procedura di installazione dell'app.

A procedura completata, troverai l'icona di Telegram nella schermata con la lista di tutte le applicazioni installate sul tuo Windows Phone.

# **SCARICARE TELEGRAM SUL COMPUTER**

Passiamo adesso alle spiegazioni relative al versante computer. Telegram, come ti ho già anticipato, è infatti disponibile anche per PC Windows, per Mac e persino per Linux.

## Windows

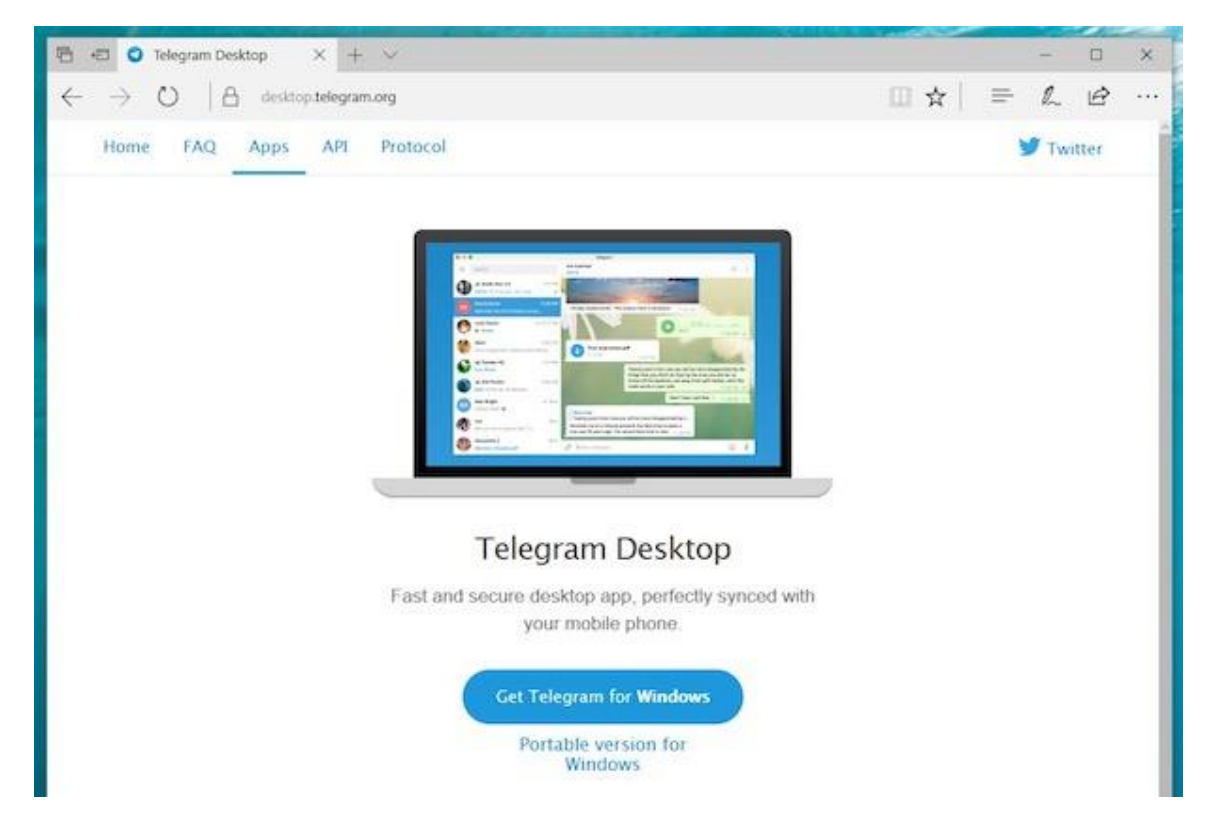

Se stai usando un computer Windows, per poter scaricare Telegram devi collegarti alla pagina dedicata del sito Web ufficiale del servizio. Successivamente clicca sul bottone Get Teelegram for Windows presente al centro dello schermo ed attendi che il file d'installazione dell'app venga scaricato sul tuo computer.

Adesso, avvia il file tsetup.x.x.xx.exe ottenuto, clicca su OK per impostare l'italiano come lingua, poi su Avanti per tre volte di seguito e successivamente su Installa. Per concludere clicca sul bottone Fine.

Mac

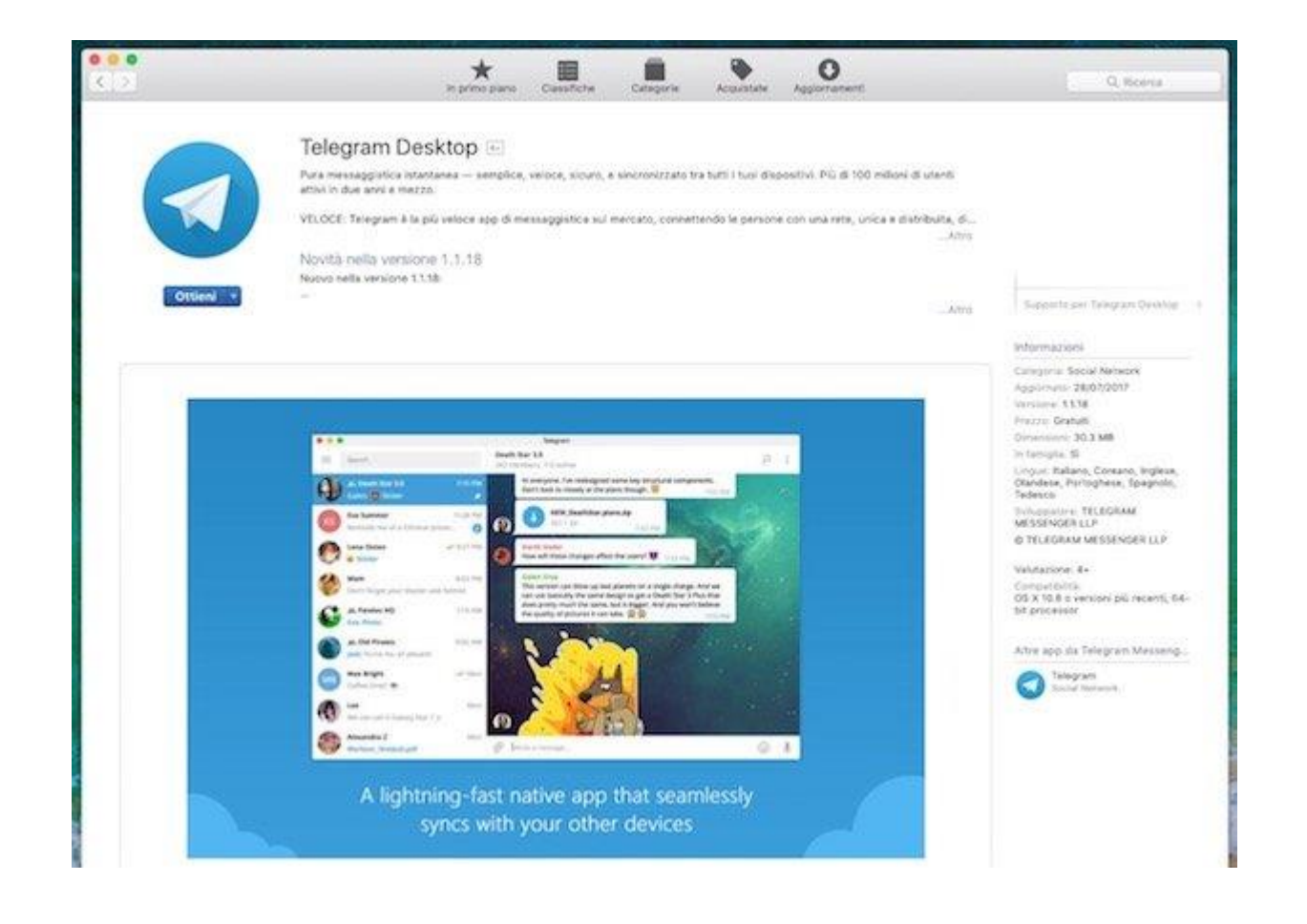

Se utilizzi un Mac puoi effettuare il download di Telegram sul tuo computer agendo direttamente dal Mac App Store.

Clicca sull'icona del Mac App Store (quella con lo sfondo azzurro e la lettera "A" impressa al centro) presente nella barra Dock del tuo Mac, clicca sul campo di ricerca che si trova in alto sulla destra e digita telegram dopodiché schiaccia il tasto Invio sulla tastiera del computer e fai clic sull'applicazione Telegram presente in elenco (dovrebbe essere la prima partendo da sinistra).

A questo punto, clicca sul bottone Ottieni e poi su quello Installa, se richiesto digita la password del tuo account Apple ed attendi dunque che la procedura di download e d'installazione venga avviata e portata a termine. Successivamente potrai aprire Telegram semplicemente facendo clic sul bottone Apri annesso alla finestra del Mac App Store. Troverai Telegram anche nella cartella Applicazioni del Mac e potrai cominciare a servirtene facendo doppio clic sulla sua icona. Se in questo modo non riesci a visualizzare l'applicazione, accedi al Launchpad e cerca di individuare l'icona da li.

Si segnala che sul Mac App Store è disponibile anche un'altra app di casa Telegram, denominata Telegram Desktop. Si tratta della classica versione di Telegram disponibile per tutti i sitemi operativi. Differisce da quella indicata per il fatto atto che non si integra perfettamente con macOS.

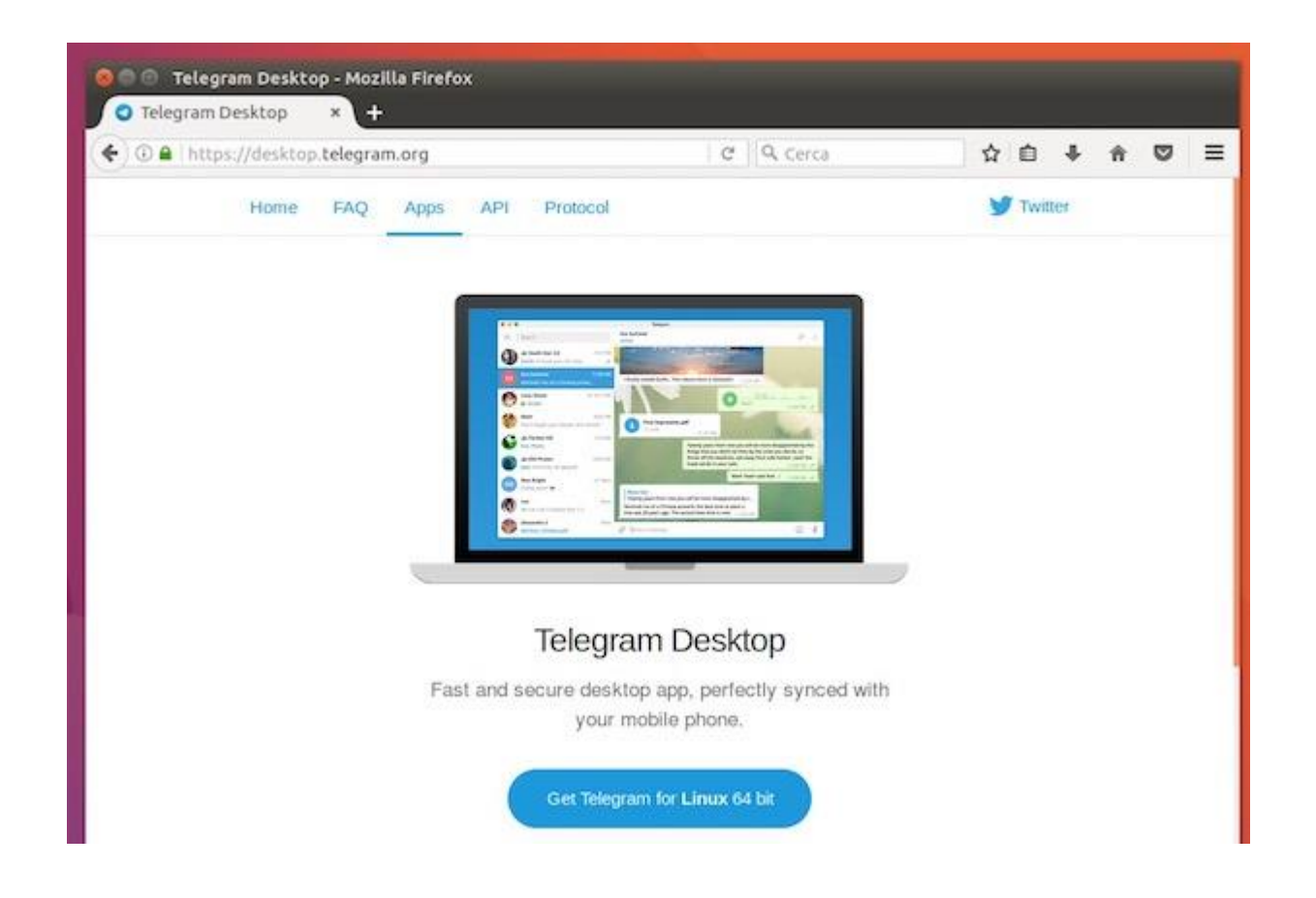

Collegati alla pagina per il download dell'applicazione dal tuo computer e clicca sul pulsante Get Telegram for Linux 32 bit/64 bit che si trova al centro dello schermo.

A download completato, estrai il pacchetto .tar.xz scaricato sul tuo computer ed avvia l'applicazione Telegram contenuta al suo interno.